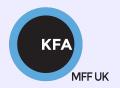

# Faculty of Mathematics and Physics CHARLES UNIVERSITY

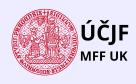

#### **NOFY077**

## Introduction to the Linux OS

#### Peter Huszár

KFA: Department of Atmospheric Physics

#### Pavel Řezníček

ÚČJF: INSTITUTE OF PARTICLE AND NUCLEAR PHYSICS

September 29, 2021

# Overview and Organization

Introduction to the Operation system Linux, focus on the command line, scripting, basic services and tools used in (not only) physics: tasks automation in data processing and modeling

#### Organization

• Graded Assessment (KZ): attendance to the lectures, worked out homeworks

#### Literature

- C. Herborth: Unix a Linux Názorný průvodce, Computer Press, Praha, 2006
- D. J. Barrett: Linux Kapesní přehled, Computer Press, Praha, 2006
- M. Sobell: Mistrovství v RedHat a Fedora Linux, Computer Press, Praha, 2006
- M. Sobell: Linux praktický průvodce, Computer Press, Praha, 2002
- E. Siever: Linux v kostce, Computer Press, Praha, 1999
- Number of online sources...

#### Study materials and homeworks

http://kfa.mff.cuni.cz/linux

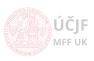

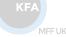

# Syllabus

- UNIX systems, history, installation, basic applications
- 2 Structure of the Linux OS, file systems, hierarchy of the file system
- Ommand line, shells, remote access (ssh, ftp)
- Processes and their administration, basic system commands, packages, printing
- Users, file and directory permissions
- Work with files and directories, file compression, links, partition
- Text-file processing commands, redirection, pipeline
- Regular expressions
- Ommand line based text editors
- User and system variables, output processing
- Scripts: basic construction, conditionals, loops, functions, automation
- Networking, server-client services: http, (s)ftp, scp, ssh, sshfs, nfs
- $oxed{3}$  Programming in Linux (examples of Fortran, C/C++, Python), version control systems, documents in Latex

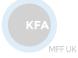

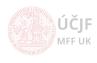

#### Motivation for Linux

Operating systems, two basic types:

- Windows
- **UNIX** (Mac and Android are also UNIX-based)
- Windows historically more focused on user-PCs
- UNIX systems used on servers (mail, web, computing, networking)
- Nowadays the abilities of both systems are close each to other

#### Why Linux?

- Powerful command-line (cmd)
  - Applications started from cmd
  - System control via cmd
  - Programs control, compilation, modifications and debugging via cmd
  - Scripting / programming using shell
- Natural remote access (including graphic windows), remote administration
- Open source & free applications, support through wide-community

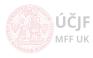

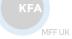

# Linux - UNIX Based System

UNIX - trademark of operating system created in Bell Laboratories of AT&T company in 1965

#### Path to UNIX

- 1964: Bell Telephone Laboratories, General Electric and MIT develops OS Multics (MULTIplexed Information and Computing System)
  - Unfinished
  - Kenn Thompson, Dennis Ritchie, Brian Kernighan
- **1969**: Bell Labs. withdraws from Multics project, *Thompson* writes basic OS (kernel, shell), editor and assembler for the PDP-7 computer
- 1970: Kernighan suggests the name of the OS UNIX (firstly UNICS)
- 1971: Thompson asks for new PDP-11 computer for further development (rejected); Thompson pretends development of automatized office  $\rightarrow$  computer assigned for text processing
- 1973: *Thompson* rewrites Fortran language languages B, *Richie* rewrites UNIX into C language for better portability
- 1978: UNIX v7 released for Universities (Berkeley) UNIX divided into two parts:
  - AT&T (System III, System V)
  - Berkeley (BSD 3.0)

JCJF FF UK

September 29, 2021

# **UNIX Systems**

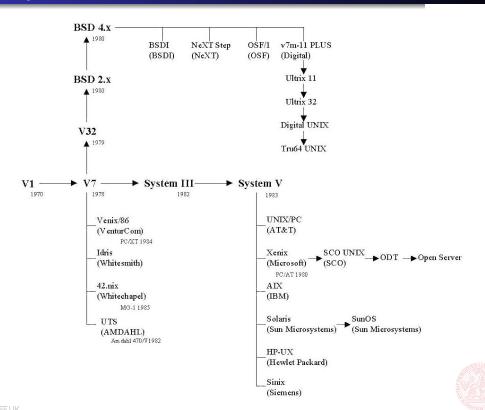

MFF UK

# **UNIX Systems**

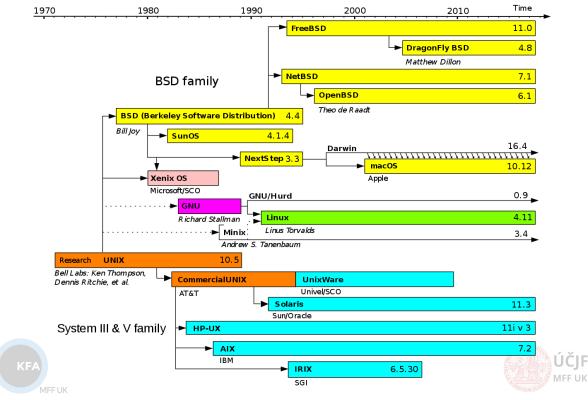

# Present UNIX Systems

- SUN: Sun OS, Solaris
- Silicon Graphics: Irix
- DEC: Ultrix, Digital Unix
- IBM: AIX
- HP: HP-UX
- Siemens Nixdorf: SINIX
- Novell: UNIXware
- SCO: SCO Unix
- FreeBSD, NetBSD, OpenBSD, ...
- Linux, Mac OS X
- Android OS

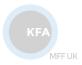

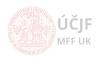

# Licensing

Non-free source codes  $\rightarrow$  release of open and free versions

• Development through free versions

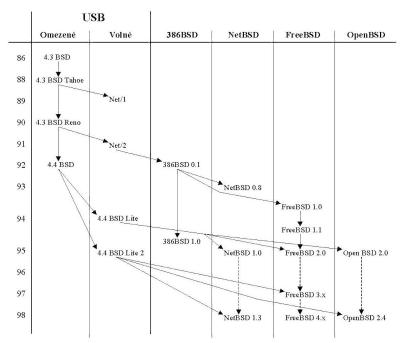

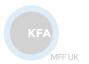

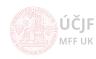

# Licensing

Non-free source codes  $\rightarrow$  release of open and free versions

Development through free versions

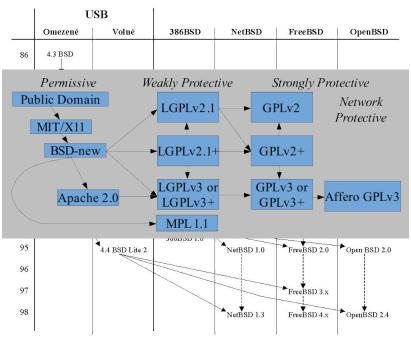

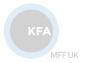

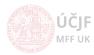

# Linux System

#### Linux foundation

- 1984: Richard Stallman creating GNU (GNU's not UNIX)
  - Attempt to create free (license) system
  - Creating General Public License (GPL)
  - Freedom to run, study, share and modify the software
- 1991: Linus Torvalds trying to create freely available system
  - Based on Minix
  - Writing kernel of the system

## GNU Linux - Linux kernel, tools and GNU libraries

#### Two SW development models:

#### Bazaar

 Source code developed over the Internet in view of the public - Linus Torvalds

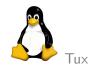

#### Cathedral

 Source code available with each software release, but code developed between releases is restricted to an exclusive group of software developers

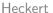

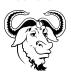

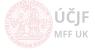

Huszár, Řezníček

## User View on Linux

- Kernel of the system: drivers, processes, memory, filesystem management
- Filesystem: different from Windows
- Console: text-based interface
- Graphical interface:
  - Management allowing remote transfer or graphics windows or even whole screen
  - Terminal (cmd)
  - Common applications: office, web-browsers, multimedia, file-browsers, coding editors, ...
- Software repositories
- Natural multi-user and multitasking

#### Based on free SW

- ightarrow Practically all parts of the system have number of variants
- → Number of Linux distributions:
  - Various graphical interfaces
  - Various choices of default applications
  - Various program and library versions (stable vs. bleeding edge)
  - Various SW repository types

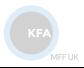

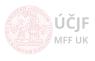

## Linux Distributions

- List of components: kernel of the operating system GNU/Linux, libraries and other GNU tools
- Have its own installation image, packages and their repositories
- Historically 3 distributions: Debian, Red Hat and Slackware expanded into several hundreds, including Ubuntu, openSUSE, Fedora, Mandriva, Gentoo, ...
- Most distributions have their own Live versions: run from USB stick or CD/DVD

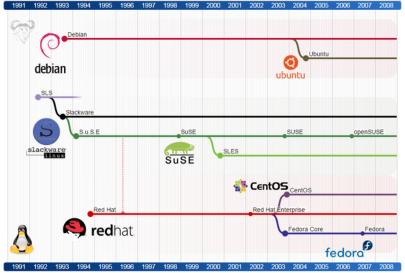

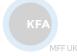

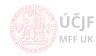

# Linux Distributions Chart (2019)

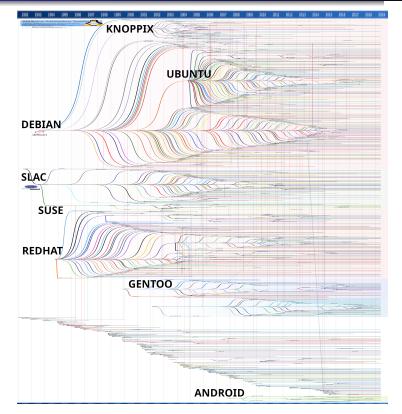

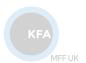

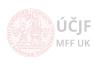

## Debian

- *Debian* is one of the **most extensive** distributions
- Fully developed by the community
- Supports 11 platforms:
  - amd64, i386, Arm, PowerPC, mips, s390, ...
- More than 50000 packages
- Includes even non-Linux kernels (FreeBSD, NetBSD)
- Very specific development cycle:
  - $\bullet$  Deployment of <code>stable</code> release (getting only minor security updates) once per  $\sim$  two years
    - Very stable and secure Linux, often used for servers
  - In the mean time new packages and package versions are tested in experimental, unstable and testing branches
  - After certain time the testing release becomes stable
  - For impatient users, there are also backports for the stable release
  - Using testing distribution can serve as relatively stable "rolling distribution" (continuously
    getting updates without and "release" dates)
    - Using unstable release as "rolling" is not that comfortable as it can contain serious incompatibilities
- Debian (and most of its derivaties) uses package system based on \*.deb packages and system apt
  - Automatic resolution of package dependencies, conflicts, diversions, alternatives
  - Pre/post-installation scripts
  - Complex system to create or build own packages
  - Widely considered as best packaging system

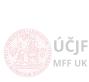

14 / 90

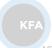

Huszár, Řezníček Linux: Introduction NOFY077 September 29, 2021

## Ubuntu

- Ubuntu is a system based on Debian
- Free, with both community and professional support
- Ubuntu community is based on principles described in the Ubuntu Manifesto:
  - Should have the freedom to download, run, copy, distribute, study, share, change and improve their software for any purpose, without paying licensing fees.
  - Should be able to use their software in the language of their choice.
  - Should be able to use all software regardless of disability.
  - Southern African philosophy of ubuntu (literally, "human-ness")
- Suitable both as user-PC as well as for servers
- Supports most common architectures: PC 32bit (i386), PC 64bit (amd64)
   and PowerPC (older Apple iBook, Powerbook, G4, G5)
- Half-year release, long-term supported release every 2 years
- Unity is the default GUI (Graphic User Interface)
  - MAC-like, touchscreen friendly
  - However, number of variants with different GUI exists (Kubuntu, Xubuntu, Lubuntu, ...),
  - As well as specific-focus derivatives (Edubuntu, ...),
  - or enhanced distributions (Linux Mint, ...)

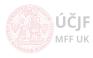

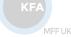

## **KNOPPIX**

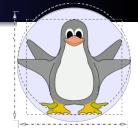

- KNOPPIX is a primarily Live OS
- Already after installation contains wide range of SW, automatic HW detection and HW support (sound, graphics, peripherals)
  - The CD contains up to 2 GB of compressed SW
  - The DVD version up to 8 GB of compressed SW
- Can serve as "rescue" Live system
- Can be installed as ordinary user-PC as well
- Derivatives: localized and enhanced system Danix

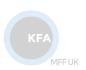

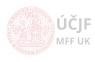

## Red Hat

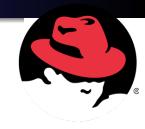

- Red Hat is a commercial Linux
- Enterprise-level support
- Packages system uses \*.rpm files (2<sup>nd</sup> widely-used package system)
- Number of free derivates with community-support only

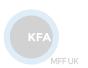

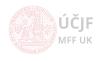

## Fedora

TM

- Fedora is a non-commercial Red Hat derivative
- Development (community) supported by the Red Hat company
- Serves as testing platform for the commercial *Red Hat* releases
- Progressive, implementing new features very soon
- Focused on user-PC, suitable for beginners
- Wide range of SW in the distribution
- Supports most common architectures: i386, amd64 and PowerPC
- Very strict in licensing, e.g. yet recently missing \*.mp3 support

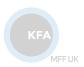

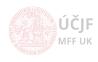

## CentOS

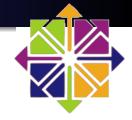

- CentOS is another Red Hat derivative
- Originally started as independent distribution, but transferred under *Red Hat* (developers from the *Red Hat* open-source team)
- Free and community supported
- Often used on servers
  - Used in CERN (European Organization for Nuclear Research)

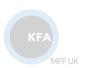

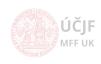

#### Mandriva

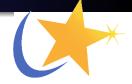

- Mandriva is originally based on Red Hat
  - Started in 1998 started by Geld Welb, attempting to make more comfortable GUI experience
  - The modified distribution, called Mandrake, was put on servers and Geld Welb left for holidays
  - · Strong response from users after return, offers to contribute from developers and testers
  - Nowadays, Mandriva has number of developers in France and USA
- Focusing on office-PC and multimedia-PC
- Wide range of SW in the distribution
- Easy maintenance
- Strong **involvement of users** on the final shape of the distribution
  - Beta-testers
  - Suggestions for improvements and changes

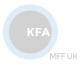

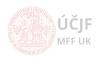

## Slackware

- Slackware was the first widely used Linux distribution,
   created in 1992 by Patrick Volkerding, who remains its only official developer
- Although many contributors bring new packages, the existence of the only one developer makes the concept of the distribution unified and development trouble-free
- Slackware is known for simplicity and clarity:
  - Using easy to understand text configuration files
  - Transparency in every process
- Simple packaging system, able to only install and remove packages:
  - No dependency resolutions
  - No automatic updates
  - ullet Very flexible in what is being installed on the system
  - Still there are enhancements that overcomes the simplifications above

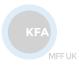

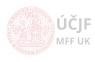

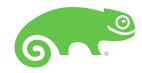

- SUSE was created in 1992 in Germany
  - First release in 1994
  - 2003/2004 bought by Novell
- Release of boxed version with manual first (together with Live DVD for preview only), online after serveral months
- Possibility to buy professional support
- Later project openSUSE:
  - Community based program sponsored by Novell
  - Easier and free access to SUSE Linux

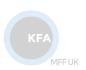

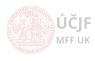

#### Gentoo

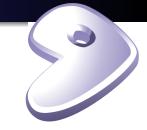

- Gentoo uses system similar to the BSD ports, called Portage
  - Portage is a very flexible packaging system (flexible in the installation and maintenance of the SW)
  - SW is being built from source at the time of installation
  - The Portage system allows to set various installation configurations via use-flags
  - Includes build-dependencies
  - Safe installation and deinstallation of packages (via so called sandbox)
  - Protection of config files etc.
- **Very flexible installation**, e.g. one can built system from source-code with selected optimization → *Gentoo* is often considered as **metadistribution**
- Active development, rapid fixes and updates
- Half-year releases

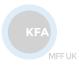

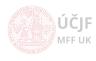

# Cygwin

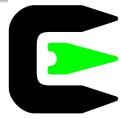

- Cygwin is a Linux system that is compiled and runs natively on Windows
  - No emulation as virtual machine
- Settings partly bound to windows (users)
- Possible to lanuch windows programs
- Nowadays owned by Red Hat

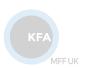

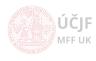

# Windows Subsystem for Linux

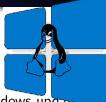

- Windows Subsystem for Linux (WSL) introduced in 2016 Windows update
  - Shell on Windows / Ubuntu on Windows
  - But not really limited to one distribution
  - Enable in "Windows Features" seetings
- Allows to run linux binaries (64bit) natively on Windows 10
- Can also run graphical applications (after some tunning...)
- Superuser (root) privileges limited (can't change Windows config network etc.)
- Underlying principle: Linux system calls translated to Windows system calls
  - Performance worse than on native Linux
- Special filesystem

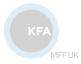

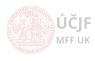

# VirtualBox, VMware

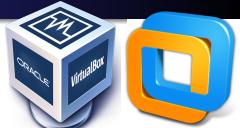

- VirtualBox and VMware create virtual machine, in which another OS can run (Windows, Linux, MAC)
- Commercial SW, VirtualBox is open-source and free for personal or educational use
- Makes use of Intel/AMD hardware-assisted virtualization
- Can run several Linux installations on Windows in parallel (if enough resources on PC)

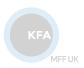

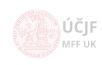

# Linux Installation Notes

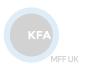

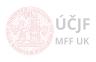

Huszár, Řezníček Linux: Introduction NOFY077 September 29, 2021 27 / 90

## Install Linux Inside Windows

- Not genuine Linux experience: administration and hardware management may be limited by what Windows allows...
- No need for disk repartitioning
- Easy to uninstall

#### Cygwin

• Simply follow installation instructions, installs as an ordinary windows application

#### Windows Subsystem for Linux

- Enable in "Windows Features" settings
- Install *Ubuntu* via Microsoft Store: search for "Run Linux on Windows" and choose distribution

#### VirtualBox

- Install VirtualBox
- Create new virtual system: allocate part of RAM and disk space (VDI type)
- Oownloaded Ubuntu ISO image and install the system in VirtualBox via "Start" button

ČJF FF UK

28 / 90

MFF U

## Install Linux as Dual-Boot Machine

- Free disk space in Windows
  - May need to switch off (temporarily) disk encrypting, otherwise disk repartitioning won't work
  - Disk cleanup, including cleanup of system files (downloaded updates, old win versions, log files from upgrades, ...)
  - Compress system files
  - Disable hibernation (removes large hiberfile.sys file)
  - Make small memory swap file (shrinks large pagefile.sys file)
  - Make small space for restore points
  - Make small shadow storage space
  - Cleanup C:\SWSETUP which contains driver updates installation files
  - Backup notebook recovery partition to USB stick and then delete the partition; not the  $\sim (1-2)$  GB at disk beginning, but the ( $\sim (10-20)$  GB at the end!
  - $\bullet$   $\to$  Can shrink Windows partition down to  $\sim$  30 GB (but will need USB for larger Windows updates)
- Most distributions have (Live) CD/DVD/USB to start the installation
  - Install the \*.iso image on USB using Rufus program on Windows
- No complications when following instructions...
- Mowever, it might be good to have partitioning of disk under control, instead of relying on the partitioning the Live Linux performs

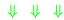

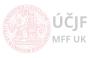

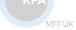

# Disk Repartitioning

- Use Live Linux, e.g. specialized *System Rescue CD* using *GParted* program
- Pollow instruction to install on USB:
  - With Rufus on Windows
  - With dd if=name.iso of=/dev/sdX; sync on Linux
- May need to play with Boot/Startup sequence and with UEFI/SecureBoot in BIOS to allow boot from the USB stick
- Most likely will have to create logical partition, since the default partition table does allow more than 4 primary partitions
  - Windows, Windows recovery, Linux root, Linux home, swap

#### Partitions to create

- Root partition '/' of type ext4 and size  $\sim$  (20 50) GB
- Home partition '/home' of type ext4
- Swap partition of type swap
  - ullet > 2× RAM for small RAM systems (< 4 GB)
  - ullet > 1imes RAM for middle-size RAM systems (< 8 GB)
  - ullet 0.5imes RAM for large RAM systems (> 8 GB) and when hibernation-to-disk is not needed
  - Ubuntu recommendations:  $SWAP=\sqrt{RAM}$  when hibernation-to-disk is not needed, add  $1\times RAM$  when it is needed

When touching (resizing) Windows partition, always make only one step at a time and reboot to Windows for automatic check of the newly-repartitioned disk.

Otherwise Windows may become unbootable! (although there is a fix...)

Huszár, Řezníček Linux: Introduction NOFY077 September 29, 2021

ÚČIF

# **Troubleshooting**

#### **Dual-boot features**

- May need to re-point WinRE (Windows Recovery Environment) to the correct partition on disk (usually is at the end of the disk)
  - reagentc /info
  - reagentc /setreimage /path \?\GLOBALROOT\device\harddisk0\partition2\Recovery\WindowsRE
  - reagentc /enable
- Windows recovery to notebook factory settings may not work anymore
- Putting PC to hibernate on disk in both Windows and Linux at the same time may lead to loss of data if Windows disks are mounted in Linux

#### Linux boot recovery (Grub)

- May happen if / after reinstalling Windows
- Follow instructions at System Rescue CD

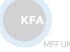

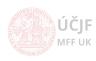

31 / 90

Huszár, Řezníček Linux: Introduction NOFY077 September 29, 2021

## Linux Uninstall

- Do not forget any data on your Linux disks :)
- Set bootable flag (e.g. in GParted) program back to the Windows system partition
- Install back the Windows Master Boot Record from within Linux (or Live Linux); several ways are possible, depending on what SW is available on your Linux (commands below to be run as root):
  - dd bs=440 count=1 conv=notrunc if=/usr/lib/syslinux/mbr.bin of=/dev/sdX (using syslinux package, mbr.bin may be located at different path)
  - B lilo -M /dev/sdX mbr (using lilo package)
  - install-mbr -i n -p D -t 0 /dev/sdX (using mbr package)
  - apt install boot-repair from ppa:yannubuntu/boot-repair repository
- Boot to Live Linux (System Rescue CD)
- Wipe data (rewrite with random contents) using schred / wipe commands
  - shred -v -z -n 10 /dev/sdXY
- Oblete the Linux partitions and resize back the Windows one(s)

Again, the deletion and resizing should be done in single steps, followed by reboots to Windows!

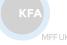

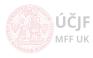

# Linux Graphical User Interface and Software

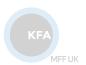

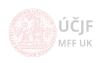

Huszár, Řezníček Linux: Introduction NOFY077 September 29, 2021 33 / 90

## Bootloader

#### Loader of the Linux kernel

- Most current Linux distributions use GRUB as the default bootloader
- It is loaded into the Master Boot Record of the disk
- Allows to load other systems too → dual-boot
  - The installed systems are usually automatically recognized and added to the boot menu
- Allows to perform also memory tests
- Allows to add parameters to the kernel loading
- Allows rescue mode system load (e.g. when a disk fails to mount)

```
Ubuntu
Advanced options for Ubuntu
Memory test (memtest86+)
Memory test (memtest86+, serial console 115200)
**Kali Linux 2014 Live
Kali Linux 2014 Live Encrypted-Persistence
Puppy Slacko 5.7.0 PAE
Gentoo Live DVD ISO
Backbox Live ISO
```

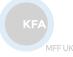

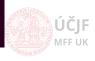

#### Linux Kernel

# Linux kernel is the core interface between a computer's hardware and its processes

- Controls processes: create, stop, suspend, communicate, access to peripherals, ...
- Manages filesystems: allocation, freeing, protection, keeping consistency, ...
- Memory management: allocation, protection, swapping of unused memory to disk, ...
- Management of processes CPU time sharing: planning algorithm, assignment of time quantum, priorities, ...
- Can have installed several kernel versions for the same system; GRUB allows to choose the one to boot

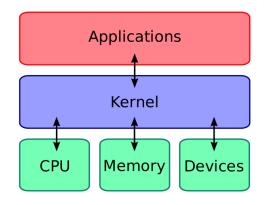

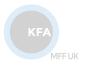

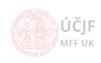

## Console and Virtual Terminals

#### Text-based interface to the system

- Provides a way for the kernel and other processes to output text-based messages to the user, and to receive text-based input from the user
- Works in parallel to the GUI
- Especially useful when GUI is not starting or not installed (servers)
- Limited support for localization, mouse and copy & paste; can be enhanced by SW packages as consolation or gpm

#### Switch between console and GUI (X-server)

- Virtual terminals: Ctrl+Alt+F1 (F1-F6)
- GUI: Ctrl+Alt+F7 (and above, if more X-sessions are running)

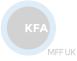

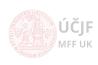

## Display Manager

X display manager is a graphical login manager which starts a login session on an X server from the same or another computer.

- Natural use of graphical applications on remote server
- Number of alternatives, distributions typically binds them with the used Window Manager, resp. Desktop Environment
- Some distributions prefer to use light *Display Managers*
- Choose user to login, *Desktop Environment* to start, switch to another user, reboot/shutdown/sleep menu
- Analogy of the Windows login screen

#### Display Managers

- LightDM, SDDM, SLiM, LXDM, MDM (light display managers)
  - Not all support remote logins
- KDM (KDE Display Manager)
- GDM (Gnome Display Manager)

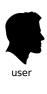

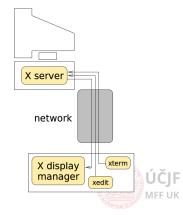

37 / 90

KFA

MFF U

## Window Manager and Desktop Environments

Window Manager (WM) is a system software that controls the placement and appearance of windows within a windowing system in a graphical user interface (GUI). It can be part of a *Desktop Environment* (DE) or be used standalone.

# One can install several Desktop Environments in parallel and test them. KDE and Gnome are the heaviest and most feature-full DEs

- Gnome3 / Unity MAC like look
- Cinnamon Gnome3 port with Windows-like look
- KDE Windows-like look
- Mate Gnome2 based
- Xfce4, LXDE/Qt light environment, but still feature-full
- IceWM extremely light Window Mananger
- Native support for multiple desktops
- Applications can use different libraries for graphics decoration, typically unified for a given DE. However, the applications written for specific DE can still be used in other DE or WM.

KFA

MIFFUK

## **GUI** Features

#### Copy & paste in/from a clipboard

- Highlighting automatically copies highlighted text into clipboard
- Paste action is triggered by mouse middle button
- Most GUI applications support in addition Windows-like Ctrl+c & Ctrl+v
  - $\bullet$  Some applications (terminals, where Ctrl+c is reserved) support Ctrl+Shift+c & Ctrl+Shift+v
- Number of enhanced clipboard applications allowing to keep in memory multiple texts at one time

### Drag & drop

 Drag and drop works for most graphical applications, but may not be available for the most simple Window Managers

#### Recycle bin

- The most complex *Desktop Environments* support *Recycle Bin*, but only for files deleted in their specific file-browser.
- ullet Other file-browsers and especial deletion in terminal does not put files into the  $Recycle\ Bin 
  ightarrow$  the files are instantly deleted.
- Moreover, the system may be configured from start not to use Recycle Bin at all

ČJF FF UK

39 / 90

MFF UK

## Quick list of Applications

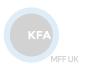

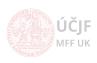

Huszár, Řezníček Linux: Introduction NOFY077 September 29, 2021 40 / 90

## Office Suites and Applications

Microsoft Office not available on Linux. However, there are number of alternatives:

- LibreOffice (former OpenOffice) fully included
- Gnome Office: Abiword, Gnumeric, Gnucash
- Calligra Suite (KDE focused office package)

#### PDF viewers:

- Okular: KDE PDF viewer, capable of adding annotations
- Evince: Gnome PDF viewer
- Old Adobe reader (needs special package repository)
- Foxit reader: not in package repositories, needs to be downloaded and installed manually

**Latex** packages naturally included in all distributions, with number of graphical editors allowing to debug Latex compilation and preview generated PDFs.

- Texstudio
- Texmaker
- Kile (KDE)
- Visual Studio Code + Latex plugin: free Microsoft product

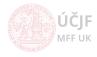

41 / 90

/IFF UK

## Web-Browsers

#### The most common browsers are included:

- Firefox
- Chrome / Chromium
- Opera

There are also DE specific ones:

- Konqueror (KDE)
- Epiphany (Gnome)

As well as **terminal-based browsers** (limited use only, no javascripts etc.):

- Lynx / Links / Elinks
- curl / wget
- Useful for scripts to extract information from web

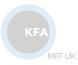

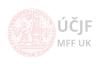

## File-Browsers

#### Number of file browsers, usually specific to DE:

- Dolphin (KDE)
- Nautilus (Gnome)
- Thunar (XFce4)
- Krusader: KDE-based browser with Total Commander like look and features
- Midnight commander: terminal based 2-panel file browser (Norton/Total Commander like); very useful when working on remote machines as it does not need to transfer graphics

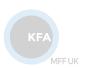

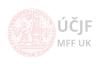

## Terminal Emulators

#### Number of **terminal emulators**, usually specific to DE:

- xterm: basic terminal emulator
- rxvt-unicode: basic terminal emulator with unicode support
- *konsole*: KDE-based terminal emulator, support for tabs, complex configuration including predefined profiles etc.
- *gnome-terminal*: Gnome-based terminal emulator, support for tabs, complex configuration including predefined profiles etc.
- xfce4-terminal: Xfce4-based terminal emulator, support for tabs, complex configuration

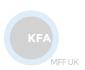

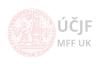

## **Editors**

#### Editors for programmers with various level of IDE:

- Kate: KDE based
- KDevelop: KDE based
- Geany: Gnome based
- Eclipse: heavy, Java based
- *Gedit*: light
- Visual Studio Code: Microsoft product, but open-source and free use (both home and commercial)

#### Console editors (useful when working on remote machines):

- *nano*: simple
- *jed*: simple
- vim: very powerful, but difficult for beginners
- emacs: very powerful, but difficult for beginners

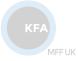

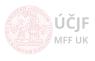

## Multimedia

#### Figures:

- Gwenview / Gthumb as picture viewers
- Gimp for bitmap drawings editing
- Inkscape for vector drawings editing

#### Video:

- VLC
- SMplayer
- Xine

Number of **command-line programs** for figures/audio/video conversions and processing

- convert for figures manipulations
- ffmpeg for audio/video manimulation

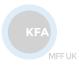

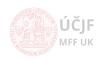

## Filesystems

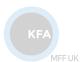

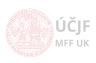

Huszár, Řezníček Linux: Introduction NOFY077 September 29, 2021 48 / 90

## Filesystem

System defining the way files and directories are stored on the physical disk

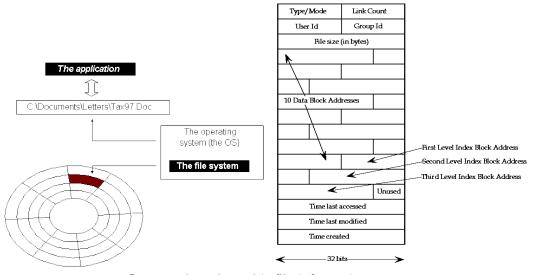

Command to show this file information: stat

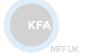

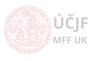